## **Synliggjøre objekter fra systemkartet i inventarmodulen**

NB! Objektet må være riktig konfigurert for å være synlig i inventar modulen ('placeHolder' link)

Finn objektet i systemkartet:

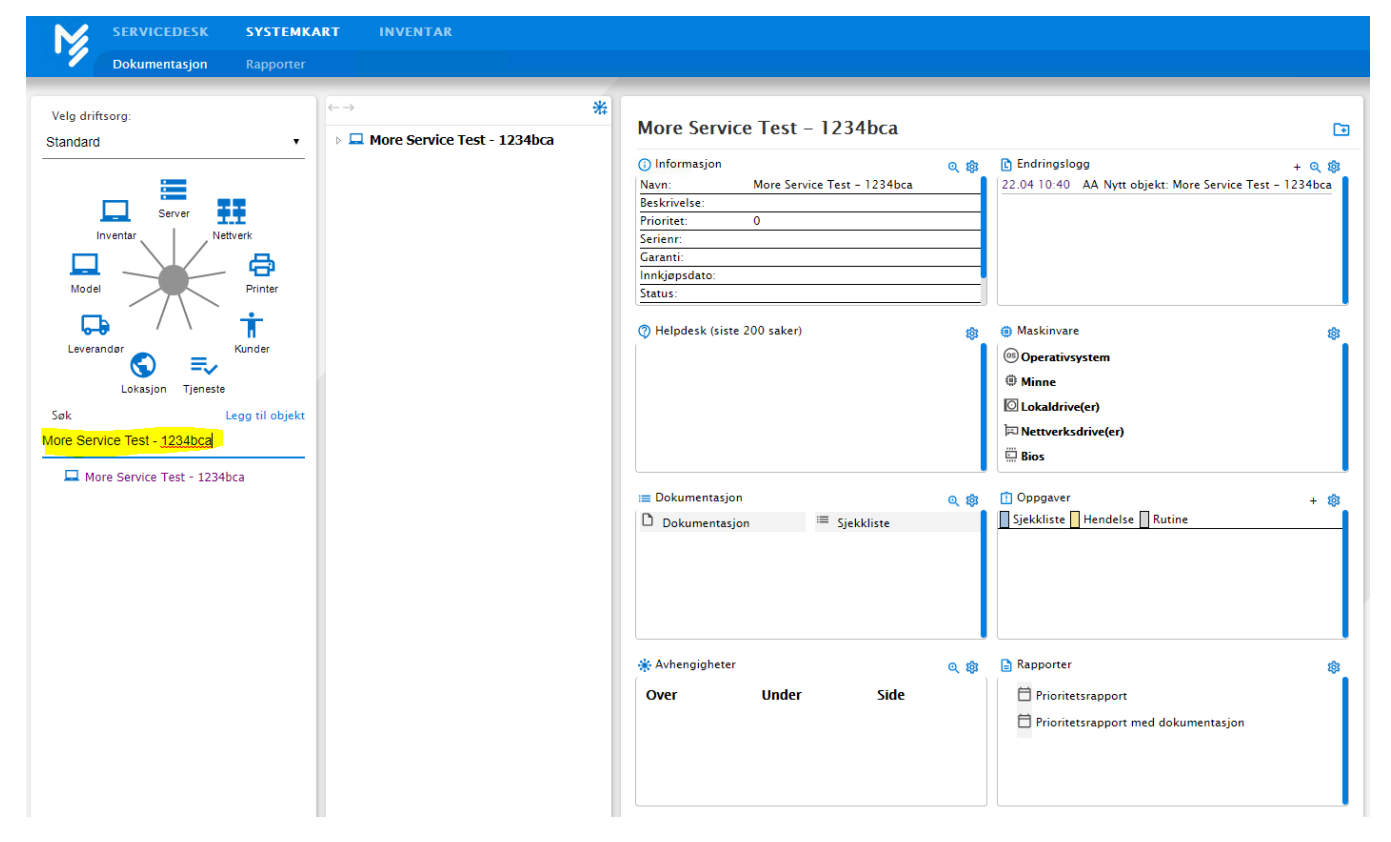

## Trykk på forstørrelse ikonet:

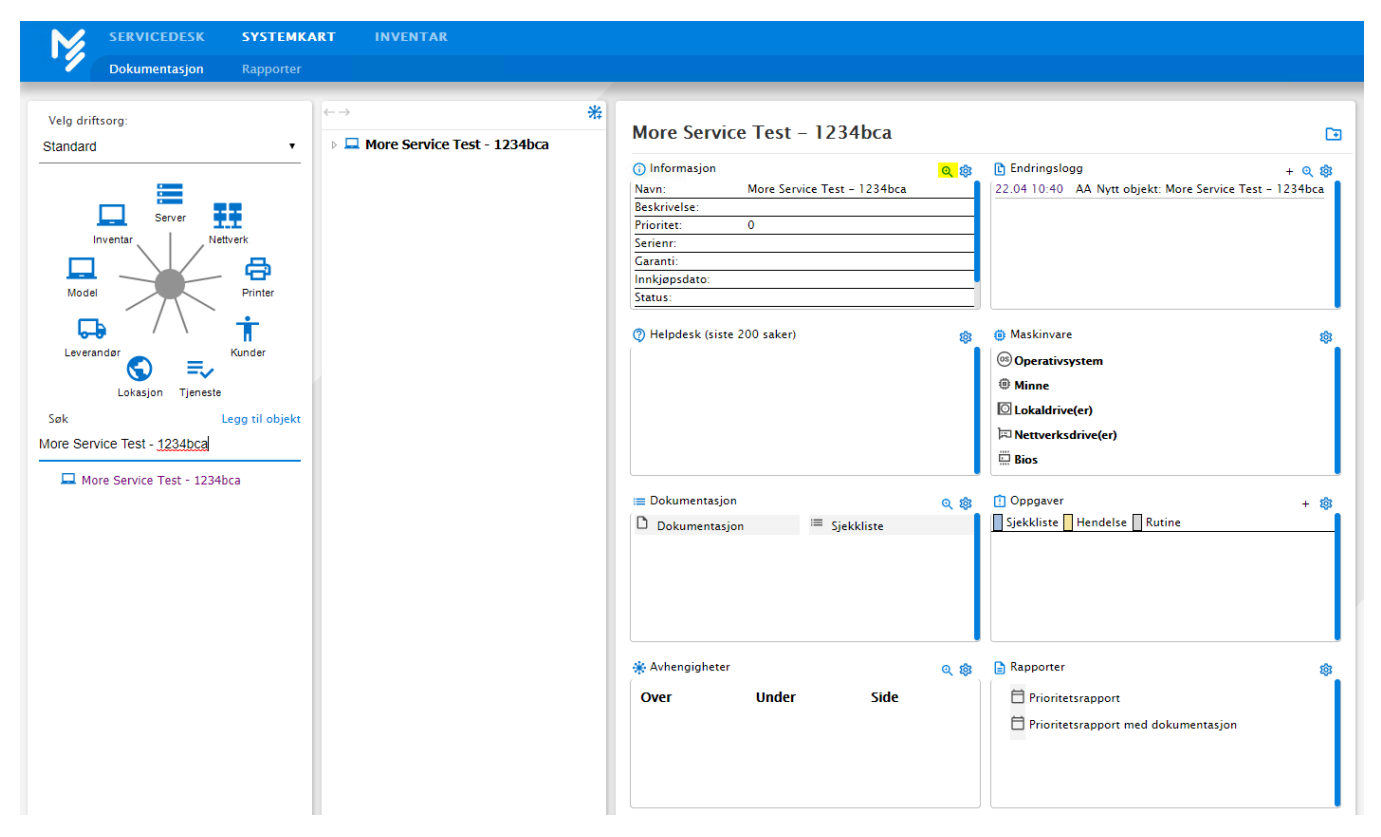

Legg til status på objektet, deretter trykk på oppdater:

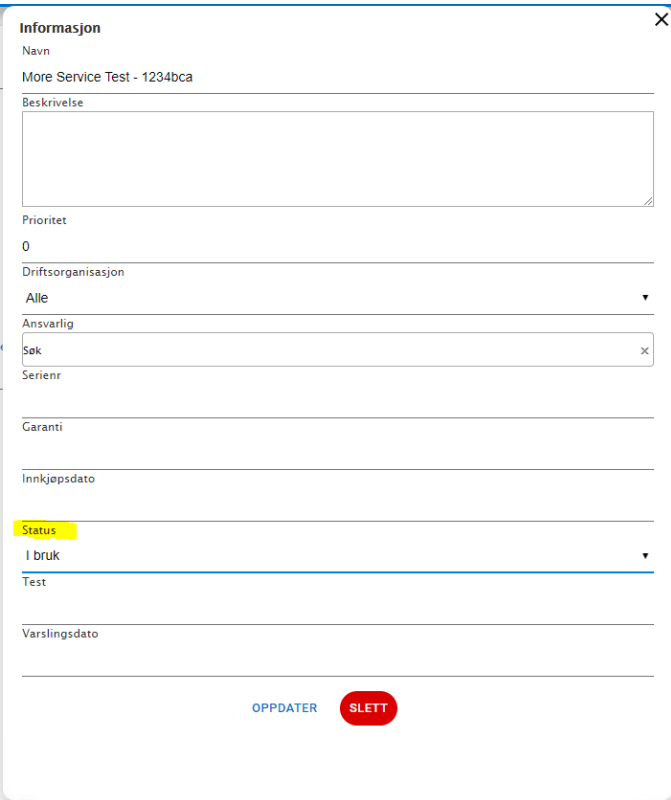

Finn modellen som objektet skal ha:

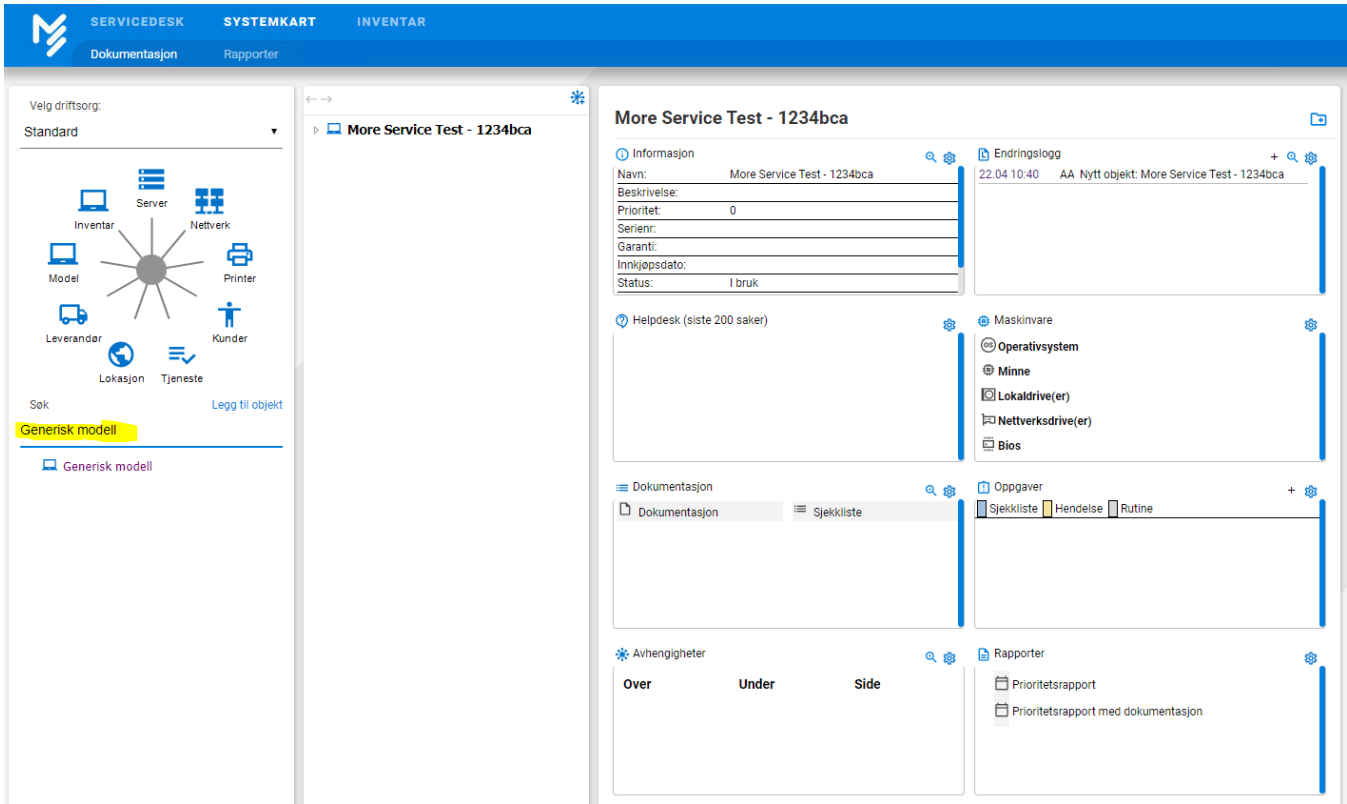

## Dra og slipp modellen i avhengighets boksen til objektet:

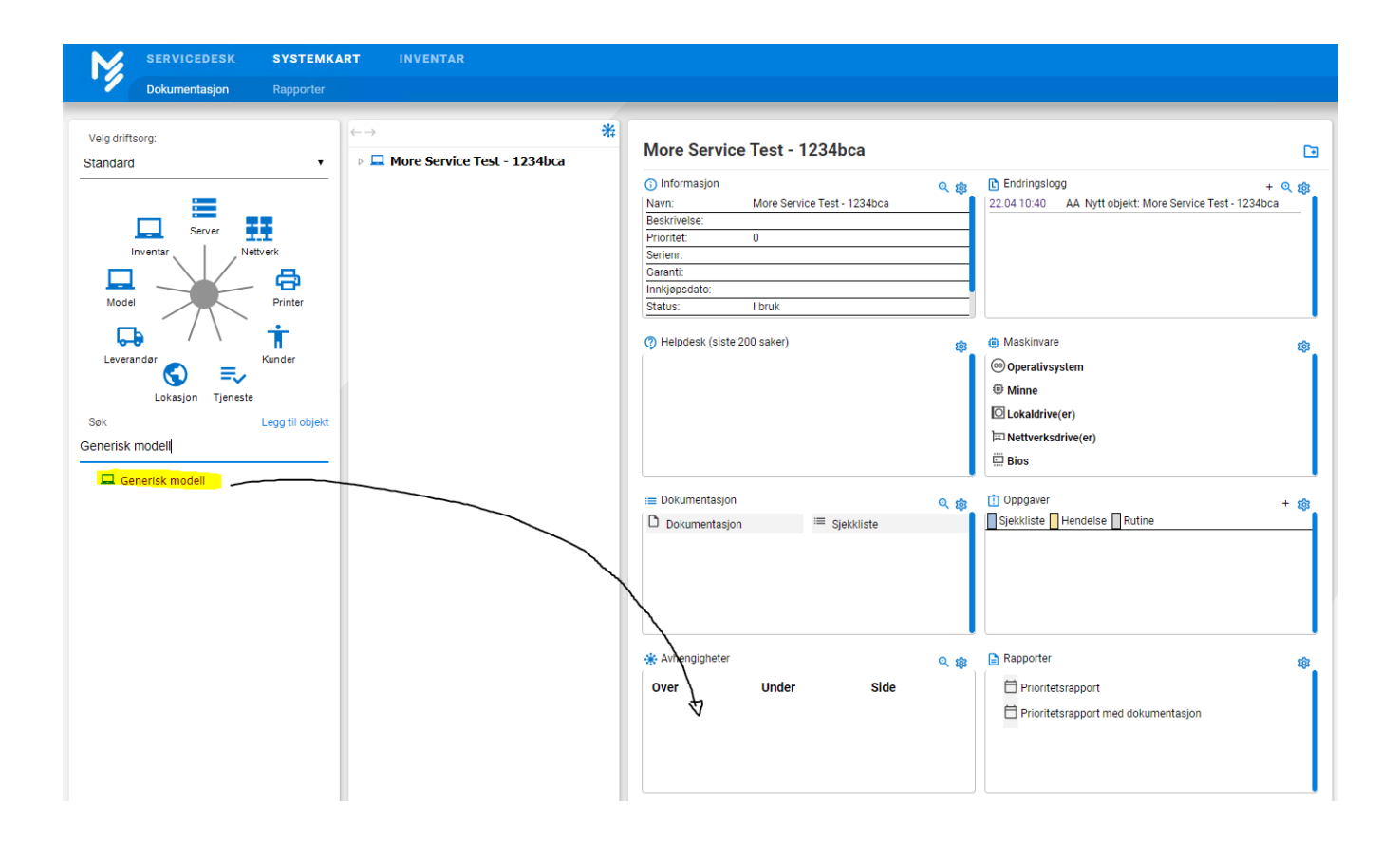

Trykk på OK:

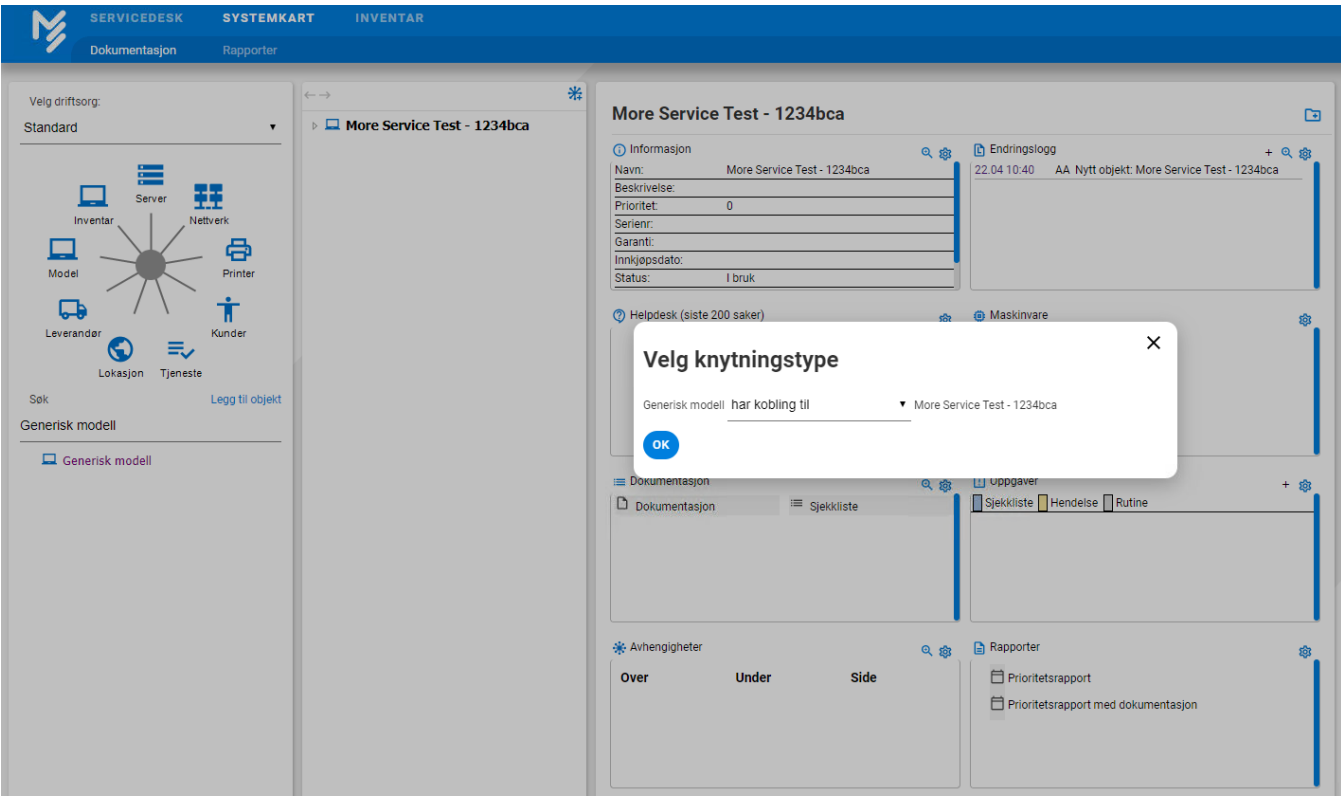

Åpne inventar fanen, der skal objektet nå være synlig

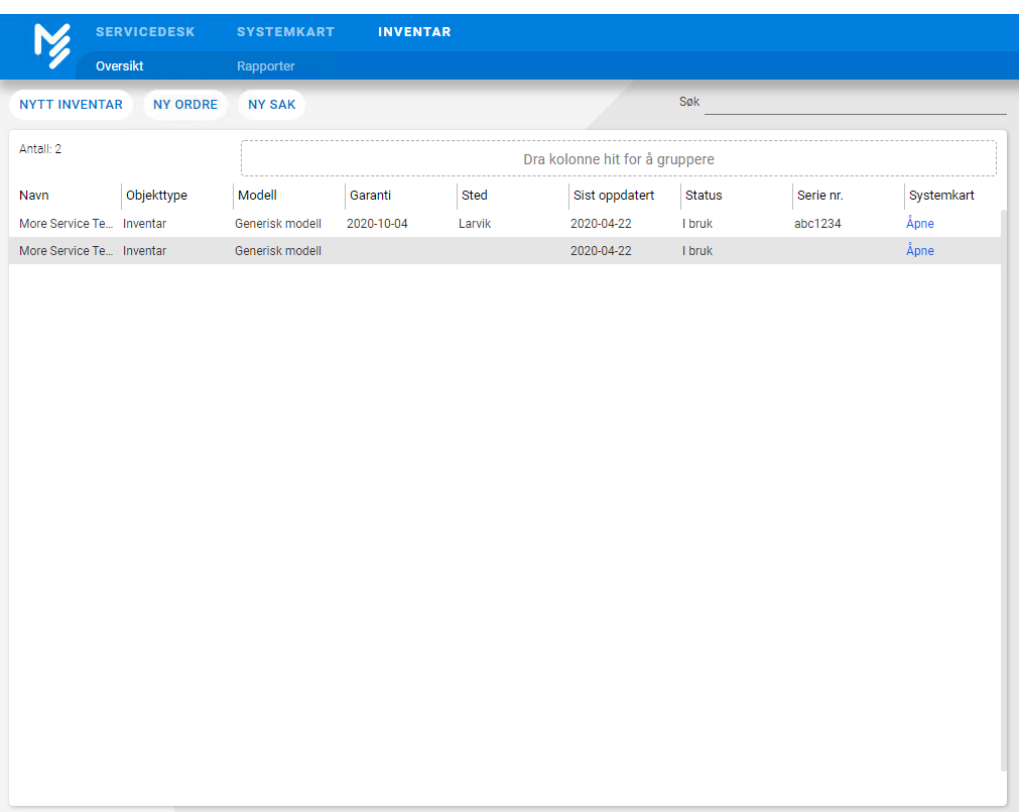